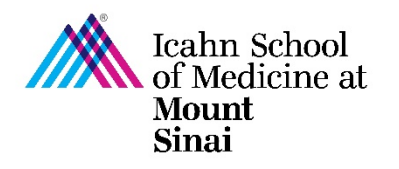

# **How to Respond to Clarifications Requested in eDMS**

Once you have submitted your Disclosure Profile and/or Research Trigger Form in eDMS, you may be asked to provide clarifications or make changes to your submitted forms. If a clarification is requested, you will receive an email notification. The email notification will contain a link to directly access your Disclosure Profile, comments/clarifications requested from the COI team, and instructions on how to respond to clarifications.

### **Sample Email Notification:**

**Subject**: A clarification of your COI Disclosure Profile has been requested

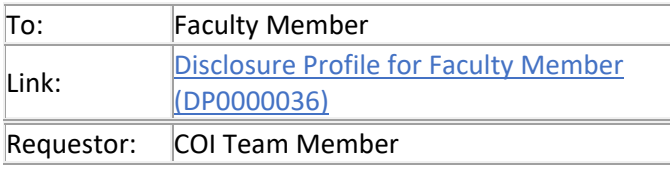

A reviewer from Corporate Compliance or the Office of Industry Engagement and Conflicts of Interest ("COI Office") has requested clarifications regarding your COI Disclosure Profile. Follow the link included in this email to log in and make updates as needed and submit a response to the requestor.

### **Comments:**

Please clarify the following:

- 1. ABC
- 2. DEF
- 3. GHI

If you have any questions or concerns, please contact the COI Requestor directly or the COI Office at Conflicts.of.Interest@mssm.edu

#### **Supporting Documents:**

(any supporting documents, including any instruction documents)

## **Step-by-Step Instructions:**

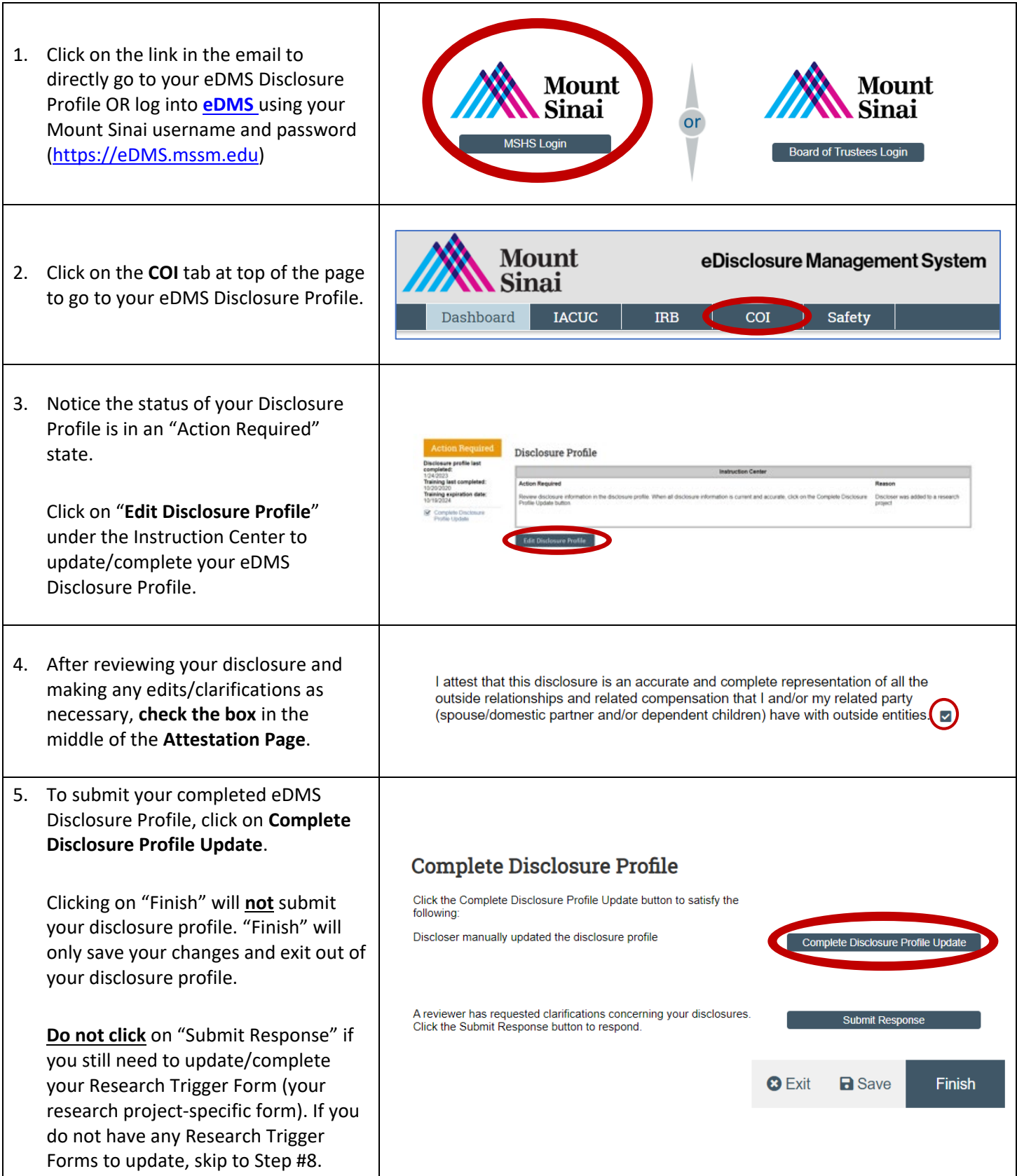

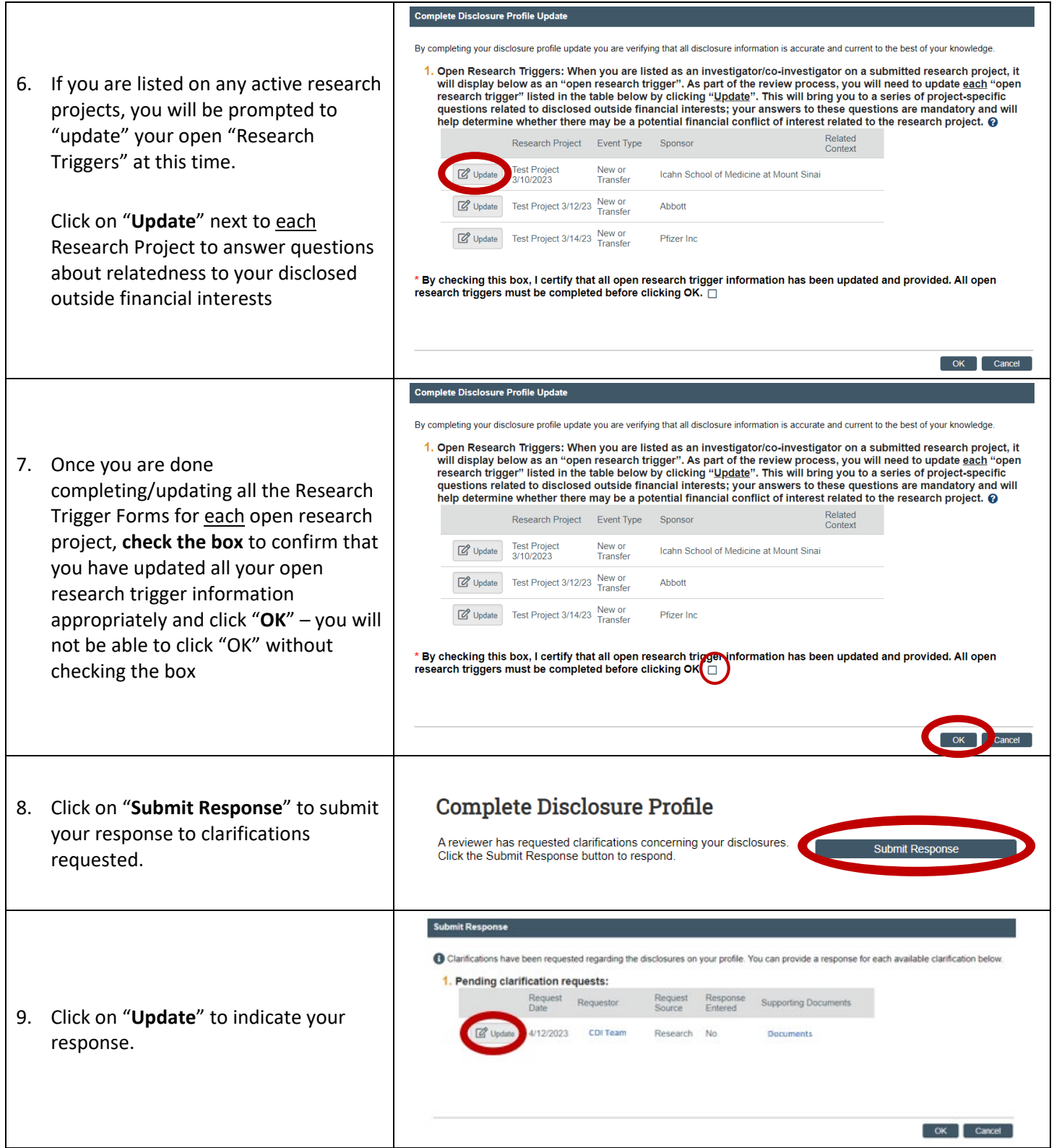

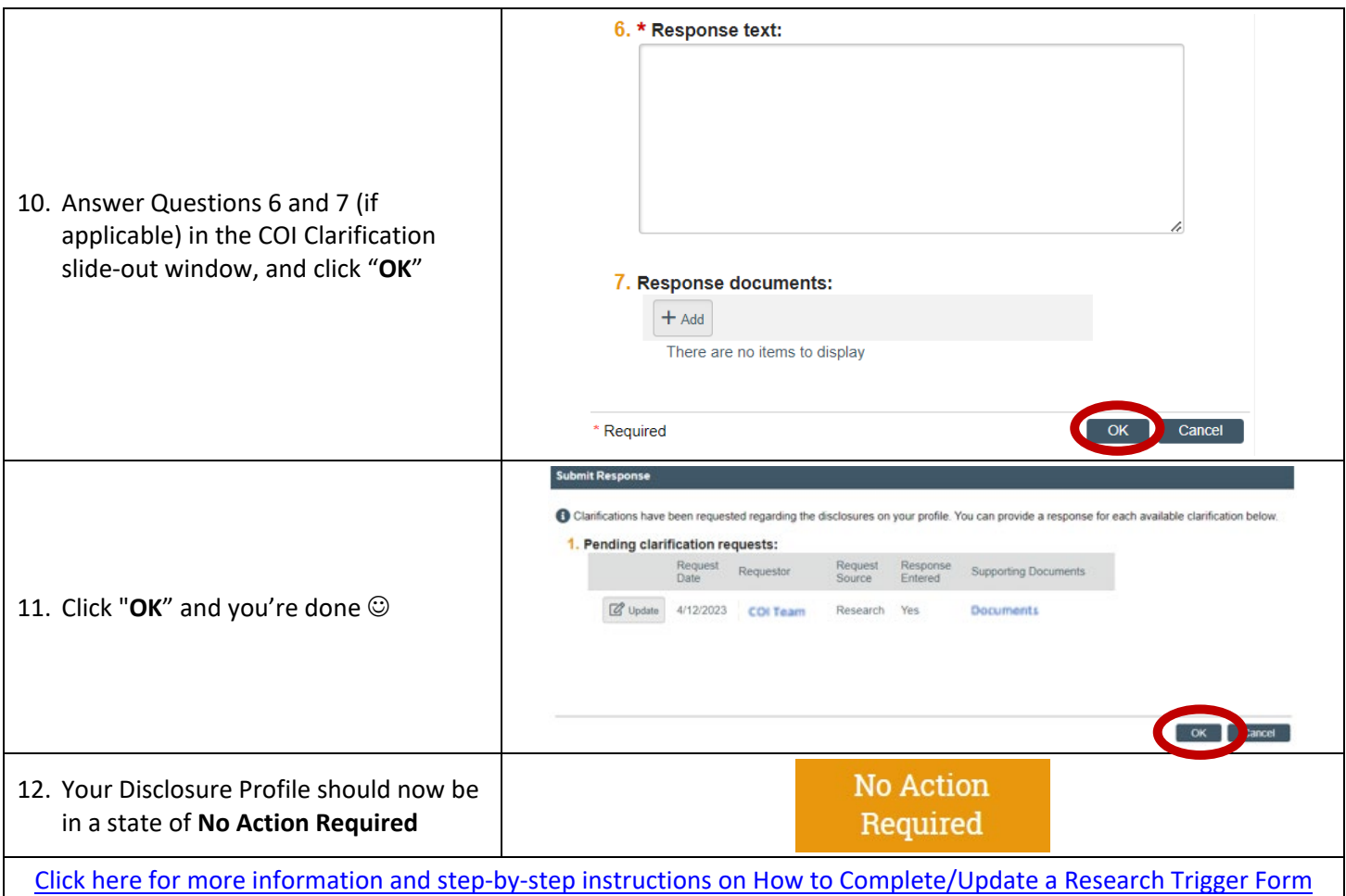

For more details on managing research conflicts of interest, please visit ou[r COI FAQ page.](https://icahn.mssm.edu/research/portal/resources/industry-engagement-conflict-of-interest/managing-coi/faq) For questions please email the *[Office](mailto:Office) of Industry Engagement & Conflicts of Interest* at *Conflicts.of.Interest@mssm.edu* For technical support, please email the [Research Administration IT Team](mailto:esupport@mssm.edu) at [esupport@mssm.edu](mailto:esupport@mssm.edu)